# **КОМПАС-3D v22**

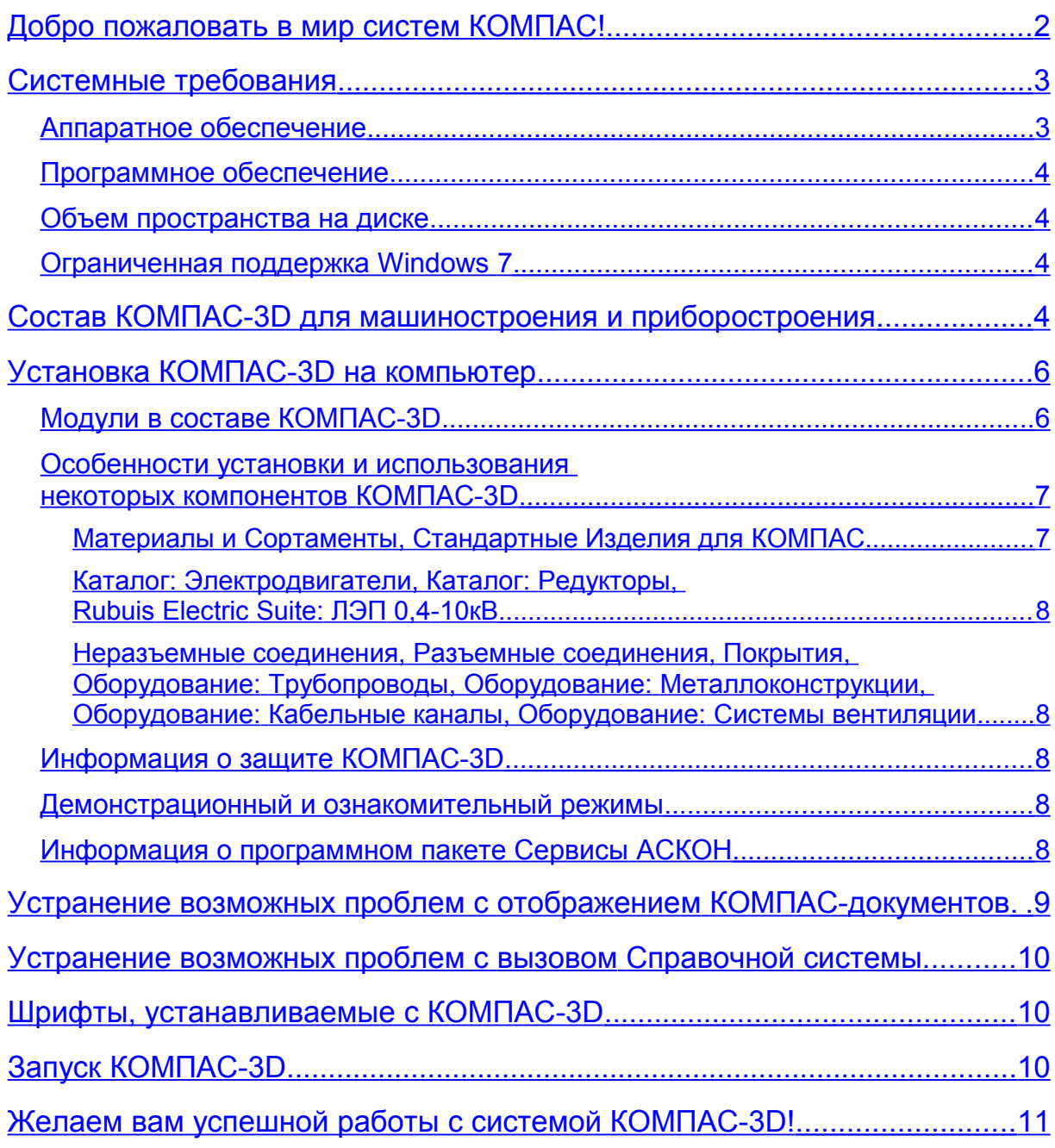

# <span id="page-1-0"></span>*Добро пожаловать в мир систем КОМПАС!*

Компания АСКОН благодарит вас за приобретение системы КОМПАС-3D и надеется, что она будет верным и надежным помощником в вашей повседневной работе и позволит значительно расширить круг задач, решаемых на вашем предприятии при помощи САПР.

Основная задача, решаемая системой КОМПАС-3D — автоматизация моделирования изделий с целью существенного сокращения периода проектирования и скорейшего их запуска в производство. Эти цели достигаются благодаря возможностям:

- построения трехмерной модели;
- быстрого получения конструкторской и технологической документации, необходимой для выпуска изделий (сборочных чертежей, спецификаций, деталировок и т.д.);
- передачи геометрии изделий в расчетные пакеты;
- передачи геометрии в пакеты разработки управляющих программ для оборудования с ЧПУ;
- создания дополнительных изображений изделий (например, для составления каталогов, создания иллюстраций к технической документации и т.д.).

Основные компоненты КОМПАС-3D:

#### **Система трехмерного моделирования**

Предназначена для создания трехмерных параметрических моделей отдельных деталей и сборочных единиц, содержащих как оригинальные, так и стандартизованные конструктивные элементы. Параметрическая технология позволяет быстро получать модели типовых изделий на основе однажды спроектированного прототипа. Многочисленные сервисные функции облегчают решение вспомогательных задач проектирования и обслуживания производства.

#### **Чертежно-графический редактор (КОМПАС-График)**

Предназначен для автоматизации проектно-конструкторских работ в различных отраслях деятельности. Он может успешно использоваться в машиностроении, архитектуре, строительстве, составлении планов и схем — везде, где необходимо разрабатывать и выпускать чертежную документацию.

#### **Модуль проектирования спецификаций**

Используется совместно с Системой трехмерного моделирования и/или Чертежнографическим редактором. Модуль позволяет выпускать разнообразные спецификации, ведомости и прочие табличные документы.

Документ-спецификация может быть ассоциативно связан со сборочным чертежом и трехмерной моделью сборки.

#### **Текстовый редактор**

Предназначен для разработки различного рода текстовой документации. Возможно как стандартное, так и произвольное оформление документов.

Мы уверены, что вы сделали правильный выбор, начав сотрудничество с компанией АСКОН — одной из лидирующих фирм в области разработки систем автоматизированного проектирования!

Помимо перечисленных выше основных компонентов, КОМПАС-3D включает приложения, автоматизирующие как отдельные виды работ, например, расчеты, так и различные аспекты и направления проектирования, например, моделирование механических передач, построение трубопроводов и т. д.

Значительное число приложений входят в состав КОМПАС-3D для машиностроения и [приборостроения](#page-3-0) и устанавливаются вместе с ним. Другие приложения, например,

КОМПАС-Электрик — система для выпуска комплекта документов на электрооборудование, Электронный справочник конструктора, Строительная конфигурация — набор приложений для автоматизации выпуска проектной документации, являются самостоятельными продуктами и устанавливаются отдельно.

**Внимание!** Настоящий документ посвящен установке на компьютер системы КОМПАС-3D для машиностроения и приборостроения. Информация об установке других продуктов размещена в их документации.

# <span id="page-2-1"></span>*Системные требования*

#### <span id="page-2-0"></span>**Аппаратное обеспечение**

КОМПАС-3D работает на процессорах с архитектурой x64.

<span id="page-2-3"></span>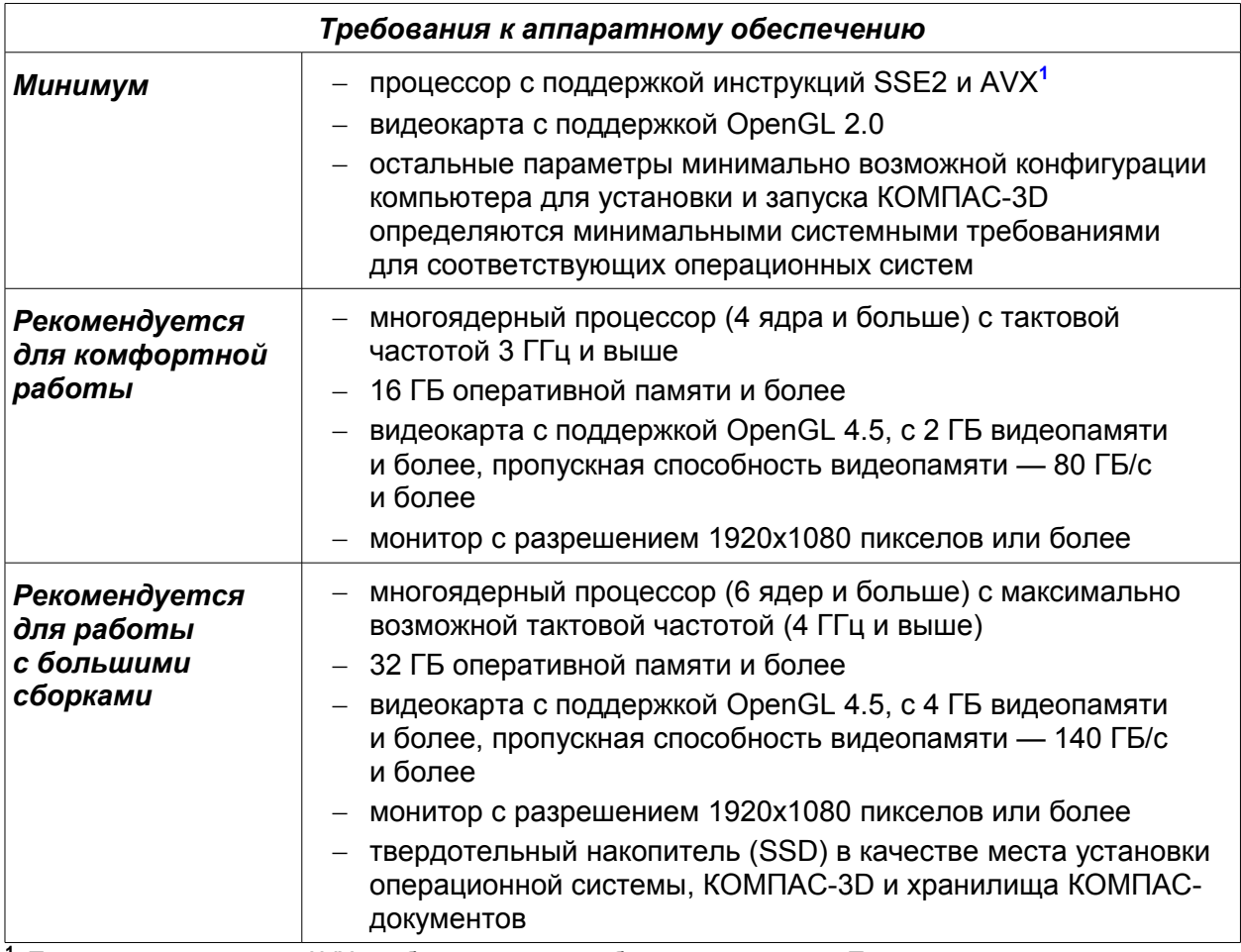

<span id="page-2-2"></span>**<sup>1</sup>** Поддержка инструкций AVX необходима, если выбран тип установки *Полная* или при типе *Выборочная* включена установка *Средств чтения проприетарных форматов*.

**Внимание!** Не гарантируется стабильная работа на встроенных видеокартах.

Для установки с дистрибутивных дисков требуется привод DVD-ROM.

Для печати документов могут использоваться любые модели принтеров и плоттеров, для которых имеются драйверы, разработанные для установленной на вашем компьютере версии Windows.

**Замечание.** При подборе конфигурации компьютера следует иметь в виду, что требования к нему возрастают с увеличением сложности задач (насыщенности чертежей, сложности сборок).

**Замечание.** Скорость работы КОМПАС-3D на конкретном компьютере зависит также от характеристик отдельных его комплектующих (процессора, оперативной памяти и др.). За информацией об оптимальных вариантах конфигурации компьютера вы можете обратиться к вашему поставщику.

## <span id="page-3-3"></span>**Программное обеспечение**

КОМПАС-3D предназначен для использования на персональных компьютерах, работающих под управлением русскоязычных (локализованных) 64-разрядных версий операционных систем, обновленных до актуального состояния:

- MS Windows 11,
- MS Windows 10.
- MS Windows 8.1,
- MS Windows 7 SP1 (см. раздел [Ограниченная поддержка Windows](#page-3-1) 7).

На компьютере должен быть установлен Microsoft .NET Framework версии 4.8.

В Windows 7 следует использовать тему Aero.

Для просмотра Справочной системы требуется наличие веб-браузера.

### <span id="page-3-2"></span>**Объем пространства на диске**

Необходимый объем свободного пространства на жестком диске для установки КОМПАС-3D для машиностроения и приборостроения: 19,7 ГБ.

#### <span id="page-3-1"></span>**Ограниченная поддержка Windows 7**

С 14 января 2020 года компания Microsoft прекратила поддержку Windows 7. В связи с этим некоторые производители оборудования прекращают обновление драйверов для этой ОС. В частности, компания NVIDIA перестала обновлять драйверы профессиональных карт Quadro для Windows 7.

Таким образом, нельзя гарантировать работоспособность КОМПАС-3D и приложений на компьютерах под управлением Windows 7, в том числе из-за возможного отсутствия актуальных драйверов для аппаратного обеспечения.

На основании вышеизложенного поддержка ОС Windows 7 в программных продуктах АСКОН ограничивается.

Ограничения коснутся только отдельных случаев, в которых окажется невозможно обеспечить корректное функционирование программного обеспечения в Windows 7.

В остальном существенных проблем с эксплуатацией и гарантийной поддержкой КОМПАС-3D и приложений в операционной системе Windows 7 не ожидается, они будут доступны к установке в прежнем режиме.

### <span id="page-3-0"></span>*Состав КОМПАС-3D для машиностроения и приборостроения*

- Основные компоненты:
	- $-$  KOMNAC-3D
	- КОМПАС-График
	- Спецификации
	- Текстовый редактор
- Средства чтения проприетарных форматов**[2](#page-4-0)**
- Учебные пособия
- Справочная система
- Шаблоны документов
- Примеры документов
- Шрифты чертежные
- Программы ключа защиты
- Средства разработки (SDK)
- Механика:
	- Валы и механические передачи (включает Валы и механические передачи 2D, Валы и механические передачи 3D, дополнительные модули)**[2](#page-4-0)**
	- Механика: Анимация
	- Механика: Пружины
	- Каталог: Редукторы**[3](#page-4-2)**
	- Каталог: Электродвигатели**[3](#page-4-2)**
	- Каталог: Муфты
	- Размерные цепи
- Оборудование:
	- Оборудование: Металлоконструкции**[4](#page-4-1)**
	- Оборудование: Трубопроводы**[4](#page-4-1)**
	- Оборудование: Кабельные каналы**[4](#page-4-1)**
	- Оборудование: Системы вентиляции**[4](#page-4-1)**
- Электрика и электроника:
	- Оборудование: Кабели и жгуты
	- Конвертер eCAD-КОМПАС
- Оснастка и инструмент:
	- Пресс-формы 3D (включает Пресс-формы 3D Express)
	- Штампы 3D
- Прочность, гидрогазодинамика:
	- APM FЕМ, система прочностного анализа для КОМПАС-3D (включает APM FEM Расчет оболочек, APM FEM Топологическая оптимизация, Свободная форма)**[2](#page-4-0)**
	- KompasFlow, гидрогазодинамика для КОМПАС-3D**[2](#page-4-0)**
	- Модуль оптимизации IOSO-K
- Универсальные приложения:
	- Авторасстановка обозначений позиций
	- Конвертер единиц измерения**[2](#page-4-0)**
	- Материалы и Сортаменты, Стандартные Изделия для КОМПАС**[2](#page-4-0)**
	- КОМПАС-Макро
	- Комплектовщик документов
	- Условные изображения швов сварных соединений
	- Сервисные инструменты
	- Проверка документа
	- Распознавание 3D-моделей
	- Рецензент документов КОМПАС-3D
	- Неразъемные соединения**[4](#page-4-1)**
	- Разъемные соединения**[4](#page-4-1)**
	- Покрытия**[4](#page-4-1)**

 $\mathcal{L}=\mathcal{L}^{\mathcal{L}}$ 

- Artisan Rendering, система фотореалистичного рендеринга для КОМПАС-3D
- Библиотеки поддержки форматов: IGES, DWG, DXF
- Примеры библиотек
- <span id="page-4-0"></span>**<sup>2</sup>** *Является самостоятельным модулем в составе КОМПАС-3D, в связи с чем имеет особенности при установке, обновлении и удалении. [Подробнее...](#page-5-0)*
- <span id="page-4-2"></span>**<sup>3</sup>** *Для работы приложения требуется ODBC-драйвер. [Подробнее...](#page-7-4)*
- <span id="page-4-1"></span>**<sup>4</sup>** *Для работы приложения требуется источник данных о стандартных изделиях, материалах и сортаментах. [Подробнее...](#page-7-3)*

# <span id="page-5-1"></span>*Установка КОМПАС-3D на компьютер*

- 1. Запустите установку КОМПАС-3D для машиностроения и приборостроения. **Внимание!** Путь к папке установки должен состоять только из латинских символов.
- 2. Следуйте запросам программы установки.

Если требуется указать, какие именно компоненты нужно установить, используйте тип установки *Выборочная*. Обратите внимание, что некоторые компоненты являются самостоятельными модулями. Если их установка была отключена при установке КОМПАС-3D, то в дальнейшем они устанавливаются путем запуска специальных файлов, см. раздел [Модули в составе КОМПАС-3D.](#page-5-0)

При необходимости вы можете прервать установку, не дожидаясь ее нормального завершения. Для этого нажмите кнопку *Отменить установку* в окне программы установки.

Если установка КОМПАС-3D завершена нормально, в меню *Пуск* операционной системы автоматически создается группа *КОМПАС-3D v<номер версии>*.

**Внимание!** Если совместно с КОМПАС-3D используется приложение КОМПАС-Защита, то ее версия должна быть v4.

**Внимание!** Не допускается установка на один и тот же компьютер нескольких систем КОМПАС-3D разных версий, а также наличие на одном компьютере двух и более копий одной и той же версии.

## <span id="page-5-0"></span>**Модули в составе КОМПАС-3D**

Самостоятельными модулями в составе КОМПАС-3D являются следующие компоненты:

- − KompasFlow,
- − Валы и механические передачи,
- − Материалы и Сортаменты, Стандартные Изделия для КОМПАС,
- − Средства чтения проприетарных форматов,
- − APM FEM,
- − Конвертер единиц измерения.

Особенности модулей:

− Устанавливаются вместе с КОМПАС-3D, однако, если какой-либо модуль установлен не был, то его установка осуществляется не путем изменения установки КОМПАС-3D, а путем запуска соответствующего *msi-*файла из папки *\Modules* установочного комплекта КОМПАС-3D, см. таблицу.

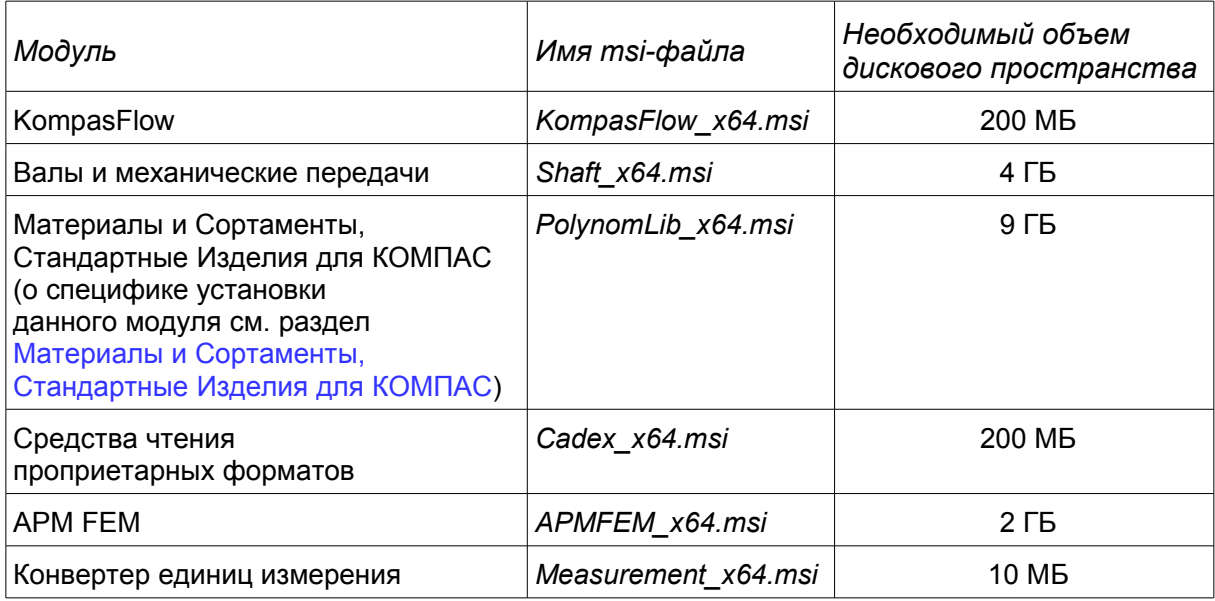

**Замечание:** для корректной установки модулей необходимо наличие на компьютере установленного КОМПАС-3D.

- − Обновляются отдельно от КОМПАС-3D.
- − Удаляются отдельно от КОМПАС-3D путем удаления соответствующей программы в разделе «Программы и компоненты» Панели задач Windows.

### <span id="page-6-1"></span>**Особенности установки и использования некоторых компонентов КОМПАС-3D**

#### <span id="page-6-0"></span>*Материалы и Сортаменты, Стандартные Изделия для КОМПАС*

Приложения Материалы и Сортаменты, Стандартные Изделия для КОМПАС (далее — Приложения) представляют собой отдельный модуль в составе КОМПАС-3D. Модули могут устанавливаться как во время установки КОМПАС-3D, так и после нее.

#### **Подготовка к установке Приложений**

Если Приложения устанавливаются совместно с КОМПАС-3D, убедитесь, что на компьютере не установлены (т.е. корректно удалены) любые версии следующих продуктов:

- − КОМПАС-3D,
- − Стандартные Изделия,
- − Библиотека Стандартные Изделия,
- − Материалы и Сортаменты,
- − Библиотека Материалы и Сортаменты,
- − ПОЛИНОМ:MDM.

Если Приложения устанавливаются отдельно от КОМПАС-3D, то КОМПАС-3D должен быть установлен, а остальные из перечисленных продуктов — нет.

#### **Установка Приложений**

Установка Приложений вместе с КОМПАС-3D происходит, если в диалоге программы установки выбран тип установки *Полная*, а также если при типе установки *Выборочная* включена опция *Материалы и Сортаменты, Стандартные Изделия для КОМПАС* в списке компонентов для установки.

Если КОМПАС-3D был установлен без Приложений, то для установки Приложений выполните следующие действия:

- 1. Установите из папки *\Support* установочного комплекта КОМПАС-3D следующие компоненты:
	- *aspnetcore-runtime-5.0.5-win-x64.exe*
	- *dotnet-runtime-5.0.5-win-x64.exe*
	- *windowsdesktop-runtime-5.0.5-win-x64.exe*
- 2. Запустите *cmd.exe* от имени администратора.
- 3. Выполните команду *msiexec /i "путь к msi-файлу и его имя"* например: *msiexec /i "D:\Kompas\Modules\PolynomLib\_x64.msi"*

#### **Подготовка к работе с Приложениями**

Выполнять какие-либо действия для подготовки к работе с приложениями Материалы и Сортаменты, Стандартные Изделия для КОМПАС не требуется.

#### **Миграция данных из библиотеки Материалы и Сортаменты в приложение Материалы и Сортаменты для КОМПАС**

Рекомендуется использовать базу данных приложения Материалы и Сортаменты для КОМПАС, которая существенно расширена по сравнению с базой данных библиотеки Материалы и Сортаменты и содержит документы, материалы, сортаменты, типоразмеры и покрытия, необходимые для работы.

Если возникла необходимость перенести важные изменения из библиотеки Материалы и Сортаменты в приложение Материалы и Сортаменты для КОМПАС, воспользуйтесь инструкцией в разделе «Миграция данных из библиотеки Материалы и Сортаменты в составе КОМПАС-3D» справочной системы ПОЛИНОМ.

Внимание! Миграция данных поддерживается для библиотеки Материалы и Сортаменты в составе КОМПАС-3D v16 и выше.

#### <span id="page-7-4"></span>Каталог: Электродвигатели. Каталог: Редукторы. Rubuis Electric Suite: ЛЭП 0.4-10кВ

Для работы данных приложений нужно, чтобы на компьютере был установлен ODBCдрайвер Access версии 2000 или более поздней.

В большинстве операционных систем ODBC-драйвер необходимо устанавливать дополнительно. Для этого следует запустить файл accessdatabaseengine x64.exe из папки \Support установочного комплекта KOMПAC-3D.

Кроме того, AccessDatabaseEngine можно скачать с сайта Microsoft: https://www.microsoft.com/ru-RU/download/details.aspx?id=54920

#### <span id="page-7-3"></span>Неразъемные соединения, Разъемные соединения, Покрытия, Оборудование: Трубопроводы, Оборудование: Металлоконструкции, Оборудование: Кабельные каналы. Оборудование: Системы вентиляции

Для работы данных приложений необходимо наличие на компьютере установленных приложений Материалы и Сортаменты, Стандартные Изделия для КОМПАС либо — при работе в составе Комплекса решений АСКОН — ПОЛИНОМ: МОМ версии 22.3 или новее.

### <span id="page-7-2"></span>Информация о защите **КОМПАС-3D**

Система КОМПАС-3D и ее приложения защищаются от несанкционированного использования при помощи ключей, разработанных по технологии Guardant. На ключах хранятся лицензии для работы с KOMПAC-3D и приложениями.

Подробную информацию о системе защиты и ключах защиты можно получить на странице технической поддержки: https://sd.ascon.ru/otrs/public.pl?ltemID=1431.

#### <span id="page-7-1"></span>Демонстрационный и ознакомительный режимы

Если при запуске системы КОМПАС-3D не обнаружен ключ защиты или необходимая лицензия, то на экране появляется сообщение об отсутствии лицензии. Система в этом случае работает в демонстрационном режиме, который позволяет просматривать и печатать документы, а также выполнять в них измерения.

Вы можете запустить КОМПАС-3D в ознакомительном режиме. Этот режим обеспечивает полную функциональность системы и всех компонентов в течение 30 календарных дней с момента переключения. Ознакомительный режим является однократным для конкретного компьютера.

Инструкция по активации ознакомительной лицензии КОМПАС-3D размещена на странице технической поддержки: https://sd.ascon.ru/otrs/public.pl?ltemID=1440.

Замечание. Ознакомительный режим предназначен исключительно для ознакомительных и учебных целей. Коммерческое использование системы в период работы в ознакомительном режиме не разрешается.

#### <span id="page-7-0"></span>Информация о программном пакете Сервисы АСКОН

Программный пакет Сервисы АСКОН предназначен для решения следующих задач:

- обновление ПО АСКОН через Интернет:
- автоматическое составление отчета о сбое в работе ПО АСКОН;
- быстрый без обращения к меню *Пуск* запуск приложений АСКОН;
- предоставление пользователю актуальной важной информации от компании АСКОН.

Если на момент установки КОМПАС-3D программный пакет Сервисы АСКОН отсутствует на компьютере, то в диалоге программы установки появляется опция *Участвовать в программе улучшения качества ПО*. Включение этой опции означает согласие на установку пакета.

**Замечание 1.** Если программный пакет Сервисы АСКОН не был установлен при инсталляции КОМПАС-3D, то его можно установить позже, запустив файл *Ascon.CC.Setup.exe* из папки *\Support* установочного комплекта КОМПАС-3D.

**Замечание 2.** Во время деинсталляции ПО КОМПАС-3D программный пакет Сервисы АСКОН не удаляется с рабочего места. При необходимости его следует деинсталлировать отдельно.

Если программный пакет Сервисы АСКОН установлен, то при появлении свежего обновления на сервере пользователь получит сообщение об этом. Загрузка обновлений может производиться автоматически или вручную по выбору пользователя.

В случае возникновения сбоя в работе ПО АСКОН будет сформирован отчет о сбое. Отчет включает сведения об установленных приложениях и аппаратной конфигурации, данные журналов событий Windows и снимки состояния приложений в момент сбоя.

В зависимости от настройки программного пакета Сервисы АСКОН отчет может быть сохранен на компьютере пользователя или отправлен в Службу поддержки пользователей ПО АСКОН. Отправка производится с согласия пользователя. Собранная информация используется только для анализа проблем в ПО и не передается третьей стороне.

Для централизованного обслуживания ПО АСКОН в корпоративных сетях рекомендуется использовать [Центр Обслуживания Комплекса](https://ascon.ru/products/1293/review/) программных средств АСКОН.

# <span id="page-8-0"></span>*Устранение возможных проблем с отображением КОМПАС-документов*

В КОМПАС-3D изображение документов на экране формируется с помощью OpenGL.

Если компьютер, на котором планируется работа с КОМПАС-3D, не обеспечивает требуемую программно-аппаратную поддержку OpenGL, то могут возникать дефекты изображения, сбои в работе КОМПАС-3D.

Ниже приведены возможные пути решения этих проблем.

- 1. Проверьте, удовлетворяет ли видеокарта требованиям, изложенным в таблице [Требования к аппаратному обеспечению.](#page-2-3)
- 2. Проверьте, актуален ли установленный на компьютере драйвер видеокарты. При необходимости загрузите актуальный драйвер с сайта разработчика, указав требуемые сведения:
	- NVIDIA:<http://www.nvidia.com/download/index.aspx?lang=ru>
	- AMD: https://www.amd.com/en/support
- 3. Если проблемы остаются, то вызовите команду *Настройка Параметры Система — Общие — Управление системой* и сделайте следующее:
	- 3.1. Уменьшите сглаживание изображения: в списке *Качество сглаживания* выберите строку *Низкое*. Если это не даст эффекта, отключите сглаживание, выбрав в списке *Качество сглаживания* строку *Без сглаживания*.
	- 3.2. Измените параметры аппаратного ускорения (может привести к снижению скорости отрисовки): в списке *Вариант отрисовки* выберите строку *Базовый*. Если это не даст эффекта, выберите строку *Совместимый*. Если это также не даст эффекта, отключите аппаратное ускорение, выбрав строку *Без аппаратного ускорения*.

Обратите внимание на то, что настройка, описанная в п. 3, вступает в силу после перезапуска КОМПАС-3D, т. е., сделав любое из этих изменений, КОМПАС-3D необходимо закрыть и запустить снова. Только после этого можно будет оценить эффект выполненной настройки.

Внимание! Отключение аппаратного ускорения переводит КОМПАС-3D в аварийный режим, в котором снижены скорость и качество отрисовки, отключены некоторые функции отображения документов, а также возможны программные сбои. Если КОМПАС-3D на данном рабочем месте может функционировать лишь без аппаратного ускорения, необходимо как можно быстрее найти и устранить причину этого - с тем, чтобы перейти в нормальный режим работы KOMПAC-3D (т. е. с включенным аппаратным ускорением).

# <span id="page-9-2"></span>Устранение возможных проблем с вызовом Справочной системы

Справочная система КОМПАС-3D открывается в браузере с помощью входящего в поставку локального web-сервера. По умолчанию сервер использует порт 8100. Если этот порт занят (например, используется ранее установленным ПО), то, чтобы работа Справочной системы была возможна, необходимо указать другой порт. Для этого после установки КОМПАС-3D нужно создать в папке %programdata%\ASCON\Helpserver файл config.xml следующего содержания:

<settings> <port>XXXX</port> </settings> Здесь XXXX — номер порта, например: <settings> <port>8200</port> </settings>

# <span id="page-9-1"></span>Шрифты, устанавливаемые с КОМПАС-3D

В составе системы КОМПАС-3D поставляются несколько шрифтов - векторных и TrueType, необходимых для выполнения надписей на чертежах в соответствии с требованиями ГОСТ 2.304-81 ЕСКД. Шрифты чертежные.

Шрифты TrueTvpe:

- GOST type A (имя файла шрифта gost a.ttf).
- GOST type B (имя файла шрифта gost\_b.ttf),
- GOST type AU (Юникод-шрифт, имя файла шрифта gost au.ttf),
- GOST type BU (Юникод-шрифт, имя файла шрифта gost bu.ttf),
- Symbol type A (имя файла шрифта symbol a.ttf).
- Symbol type B (имя файла шрифта symbol b.ttf).

Векторные шрифты:

- GOST type A (plotter) (имя файла шрифта gost\_a.fon),
- GOST type B (plotter) (имя файла шрифта gost b.fon).
- Symbol type A (имя файла шрифта symbol a.fon),
- Symbol type B (имя файла шрифта symbol b.fon).

# <span id="page-9-0"></span>Запуск КОМПАС-3D

Система готова к работе после установки КОМПАС-3D для машиностроения и приборостроения.

Для запуска КОМПАС-3D щелкните мышью на его пиктограмме в группе КОМПАС-ЗД *у<номер версии>*, созданной при установке в меню *Пуск* операционной системы.

## <span id="page-10-0"></span>*Желаем вам успешной работы с системой КОМПАС-3D!*

#### **Офис АСКОН**:

Санкт-Петербург, ул. Одоевского, дом 5, литера «А» Тел. (812) 703-39-34 E-mail: info@ascon.ru

**АСКОН в сети Интернет:** [http://www.ascon.ru](http://www.ascon.ru/) **Адрес Службы технической поддержки:**

E-mail: support@ascon.ru

**Сайт Службы технической поддержки в Интернет:** [http://support.ascon.ru](http://support.ascon.ru/)

© ООО «АСКОН-Системы проектирования», 2023. Все права защищены.